#### МИНИСТЕРСТВО НАУКИ И ВЫСШЕГО ОБРАЗОВАНИЯ РЕСПУБЛИКИ КАЗАХСТАН

Некоммерческое акционерное общество «Казахский национальный исследовательский технический университет имени К.И.Сатпаева»

Горно-металлургический институт имени О.А. Байконурова

Кафедра «Маркшейдерское дело и геодезия»

Сушкова Варвара Геннадьевна

Кадастровая оценка сельскохозяйственных земель Алматинской области (на примере города Каскелен) с использованием методов дистанционного зондирования земли

### **ДИПЛОМНАЯ РАБОТА**

6B07304 – Геопространственная цифровая инженерия

#### МИНИСТЕРСТВО НАУКИ И ВЫСШЕГО ОБРАЗОВАНИЯ РЕСПУБЛИКИ КАЗАХСТАН

Некоммерческое акционерное общество «Казахский национальный исследовательский технический университет имени К.И.Сатпаева»

Горно-металлургический институт имени О.А. Байконурова

Кафедра «Маркшейдерское дело и геодезия»

#### ДОПУЩЕН К ЗАЩИТЕ

Заведующий кафедрой маркшейдерского дела и геодевии/PhD Орынбасарова Э.О.  $49 - 06$  $2023$  r.

#### ДИПЛОМНАЯ РАБОТА

На тему: «Кадастровая оценка сельскохозяйственных земель Алматинской области (на примере города Каскелен) с использованием методов дистанционного зондирования»

6В07304 - Геопространственная цифровая инженерия

Выполнил

Рецензент

к.э.н., и.о. доцента Казахского национальныго университета им. эл-Фараби

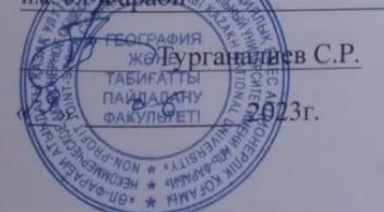

Сушкова В.Г.

Научный руководитель

к.т.н., ассоциированный профессор

Турсбеков С.В.  $\circ$ 2023г.

Алматы 2023

# МИНИСТЕРСТВО НАУКИ И ВЫСШЕГО ОБРАЗОВАНИЯ РЕСПУБЛИКИ КАЗАХСТАН

Некоммерческое акционерное общество «Казахский национальный исследовательский технический университет имени К.И.Сатпаева»

Горно-металлургический институт имени О.А. Байконурова

Кафедра «Маркшейдерское дело и геодезия»

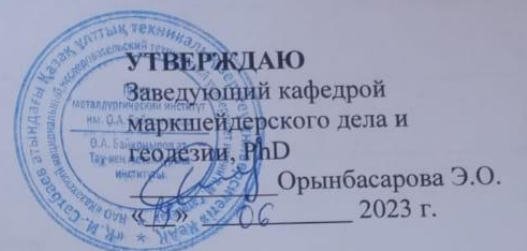

#### **ЗАДАНИЕ** на выполнение дипломной работы

Обучающемуся Сушковой Варваре Геннадьевне

Тема: Кадастровая оценка сельскохозяйственных земель Алматинской области (на примере города Каскелен) с использованием методов дистанционного зондирования Утверждена приказом проектора по академической работе № 408 - П/О от «23» 11 2022г. Срок сдачи законченной работы « 19 »  $20232$ . июня

Исходные данные к дипломной работе: Космические снимки Sentinel-2 A Краткое содержание дипломной работы:

а) Обработка космических снимков Sentinel-2 А в программе ArcGIS б) Создание электронной карты сельскохозяйственного угодья Карасайского района

Перечень графического материала (с точным указанием обязательных чертежей): представлены 11 слайдов презентации работы

Рекомендуемая основная литература: из 9 наименований

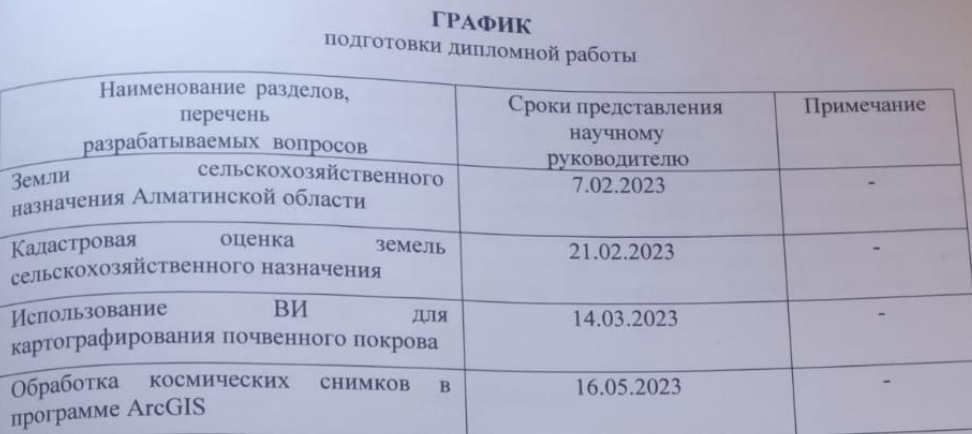

Подписи консультантов и нормоконтролера на законченную дипломную работу с указанием относящихся к ним разделов работы

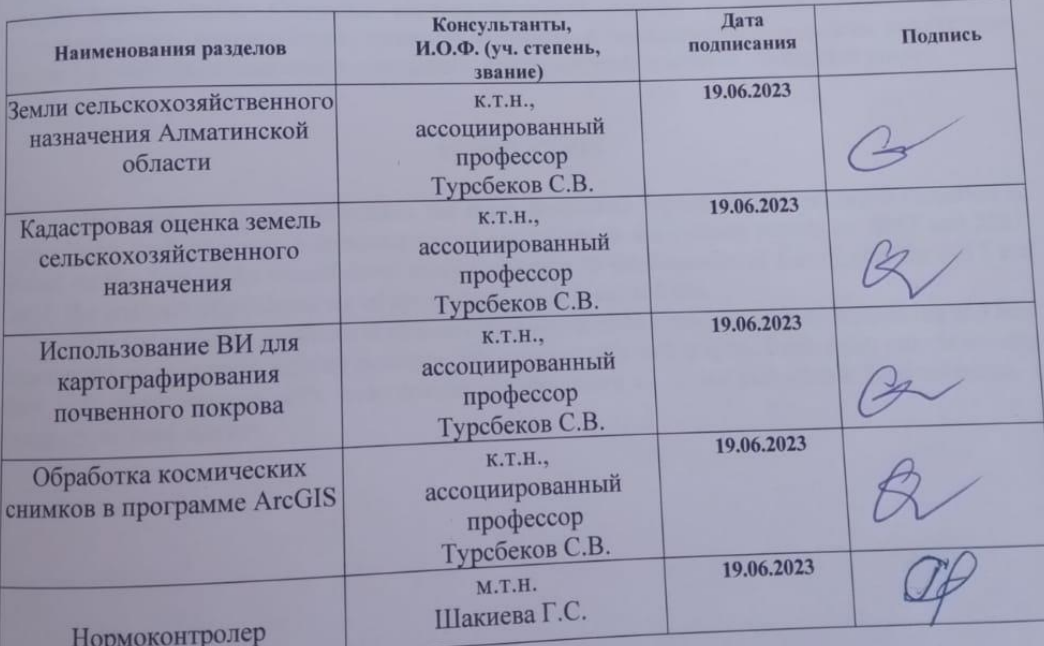

Научный руководитель

Турсбеков С.В.

Задание принял к исполнению обучающийся

 $.19 - 06 - 2023r$ 

Дата

#### **АҢДАТПА**

Бұл дипломдық жұмыста ауыл шаруашылығы мақсатындағы жерлерді кадастрлық бағалаудың негізгі теориялық аспектілері қарастырылған, Алматы облысының 2017 және 2021 жылдарға арналған ауыл шаруашылығының сипаттамасы берілген. Қазақстан Республикасының 2017 және 2021 жылдарға арналған жиынтық аналитикалық есебінің деректері негізінде. ауыл шаруашылығы алқаптарының өнімділігіне талдау жүргізіледі.

Дипломдық жұмыс негізгі мақсаты – қашықтықтан зондтау әдістерін қолдану арқылы жоспарлауға, құнарлылықты болжауға және жерді бағалауға инновациялық көзқарас. Қашықтықтан зондтау деректерін пайдалана отырып, картографиялық негіз құру ауыл шаруашылығы дамымаған өңірлерге тұрақты жер қатынастарын, бәсекеге қабілетті жер нарығын құруға мүмкіндік береді.

#### **АННОТАЦИЯ**

В дипломной работе рассмотрены основные теоретические аспекты кадастровой оценки сельскохозяйственных земель, предоставлена характеристика сельского хозяйства Алматинской области за 2017 и 2021. На основе данных сводного аналитического отчета РК за 2017 и 2021 гг. выполнен анализ продуктивности сельскохозяйственных земель.

Основной целью дипломной работы является инновационный подход к планированию, прогнозированию плодородия и оценке земель с помощью методов дистанционного зондирования земли. Создание картографической основы с использованием данных дистанционного зондирования, позволит регионам с малоразвитым сельским хозяйством, создать устойчивые земельные отношения, конкурентно способный земельный рынок.

#### **ANNOTATION**

This diploma project considers the main theoretical aspects of the cadastral valuation of agricultural land, provides a characteristic of agriculture in the Almaty region for 2017 and 2021. Based on the data of the consolidated analytical report of the Republic of Kazakhstan for 2017 and 2021. the analysis of productivity of agricultural lands is carried out.

The main goal of the thesis is an innovative approach to planning, fertility forecasting and land assessment using remote sensing methods. The creation of a cartographic basis using remote sensing data will allow regions with underdeveloped agriculture to create sustainable land relations, a competitive land market.

# **СОДЕРЖАНИЕ**

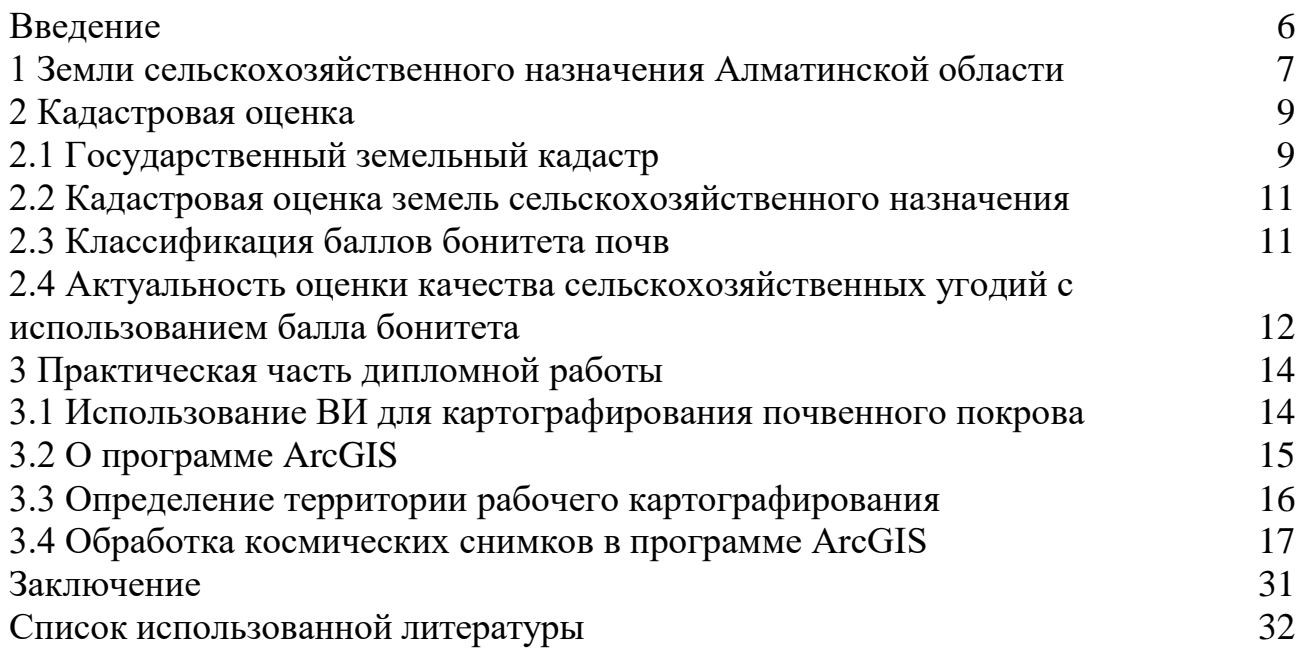

### **ВВЕДЕНИЕ**

<span id="page-6-0"></span>Доля земель сельскохозяйственного назначения в земельном фонде РК составляет 37 % (100.8 млн.га). Важнейшим свойством, обусловливающим их производственную ценность, является плодородие. Оно ухудшается вследствие сельскохозяйственного использования земель, поэтому встает вопрос о методах контроля за этими изменениями.

В настоящее время существует дефицит актуальных почвенных данных, что затрудняет разработку землеустроительных проектов; основанных на адаптивно-ландшафтных принципах. Используемые методы, почвенной съемки и проводимый агрохимический мониторинг не в полной мере способны поставлять необходимую информацию о состоянии плодородия. Проблема обновления фонда почвенных данных связана также со значительной трудоемкостью и дороговизной традиционных почвенных съемок.

В качестве способа решения этой проблемы с 2016 г. в Казахстане предложено развитие дистанционного мониторинга. Космические снимки рассматриваются как наиболее оперативный и объективный (независимый) источник информации о плодородии земель сельскохозяйственного назначения.

Для эффективного ведения дистанционного мониторинга показателей плодородия необходима разработка теоретических и методических основ изучения почвенного покрова по космическим снимкам. Эту работу необходимо проводить с учетом природной и хозяйственной специфики конкретных регионов.

Проведение картографирования земель сельскохозяйственного назначения с использованием методов дистанционного зондирования является особенно актуальным в регионах интенсивного земледелия, так как позволяет определять наиболее эффективные мероприятия по сохранению и воспроизводству плодородия земель при землеустройстве на адаптивно-ландшафтной основе, а также устанавливать их ценность как основного средства производства.

#### **1 Земли сельскохозяйственного назначения Алматинской области**

<span id="page-7-0"></span>Территория Алматинской области по состоянию на 1 ноября 2022 года составляет 22 358,0 тыс га, на которой осуществляет свою деятельность 230961 собственников земельных участков и землепользователей.

Категория земель населенных пунктов – 1620,8 тыс га; земли промышленности, транспорта, связи, обороны и иного несельскохозяйственного назначения – 194,5 тыс га; земли особоохраняемых природных территорий – 103,8 тыс га; земли лесного фонда – 523,7 тыс га; земли водного фонда – 66,7 тыс га; земли запаса – 8444,7 тыс га.

Площадь сельскохозяйственных угодий составляет 8448,9 тыс га, в том числе пашни – 1015,1 тыс га, сенокосы – 210,8 тыс га, пастбища – 7113,6 тыс га, многолетние насаждения – 20,7 тыс га, залежь – 88,3 тыс га и огородов и служебные наделы – 0,4 тыс га [1].

Таблица 1 − Состав земельных угодий сельскохозяйственного назначения Алматинской области на 1 ноября 2017 г. (тыс. га)

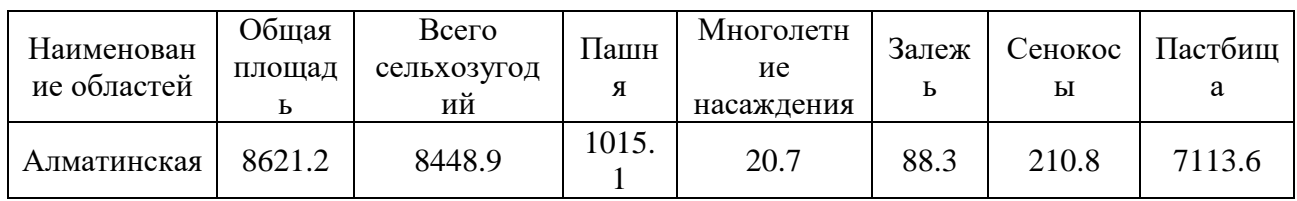

Таблица 2 − Состав земельных угодий сельскохозяйственного назначения Алматинской области на 1 ноября 2021 г. (тыс. га)

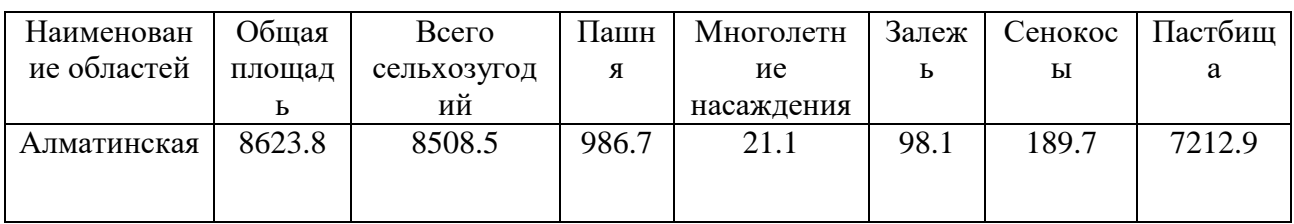

Исходя из таблиц 1 и 2 мы наблюдаем динамику роста сельхоз-угодий и важности развития сельского хозяйства в Алматинской области [2].

Общая площадь орошаемых земель Алматинской области в 2019 году составила 583,1 тыс. га, из них под посевы сельскохозяйственных культур использовалось **479,4 тыс. га**, не использовалось 103,7 тыс. га (18%). Причинами не освоения орошаемых земель являлись: подтопление и заболачивание – на площади 6,4 тыс. га, засоление почвенного покрова – 5,5 тыс. га, хозяйственнофинансовые причины  $-65,1$  тыс. га, неисправности оросительной сети  $-26,7$  тыс. га.

На орошаемых землях возделывались масличные культуры на площади 169,0 тыс. га, зерновые – 80,1 тыс. га, овощи, бахчи, картофель – 76,2 тыс. га, технические – 11,2 тыс. га, посевами риса было занято 10,3 тыс. га. Средняя

урожайность сои составила 20,8 ц/га, пшеницы – 18,8, ц/га, кукурузы на зерно – 77,8 ц/га, риса – 41,6 ц/га, сахарной свеклы – 366,0 ц/га[1].

Таблица 3 − Динамика площади орошаемых земель Алматинской области за 1991 - 2021 г. г. (тыс. га)

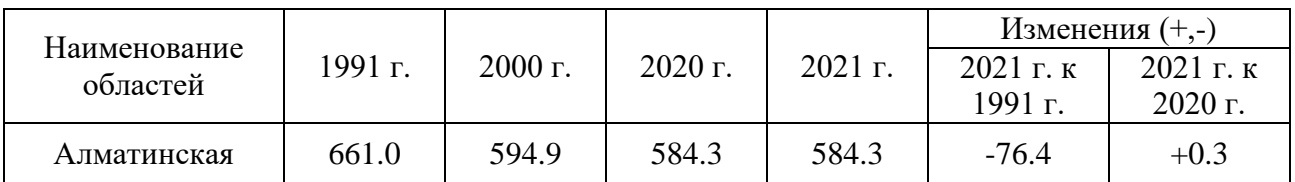

Рассматривая динамику площадей орошаемых земель за 1991-2021 годы, представленную в таблице 3, прослеживается тенденция сокращения площадей орошаемых земель. К 2021 году общее колличество орошаемых земель Алматинской области сократилось на 76.4 тыс. га.

Таблица 4 − Распределение орошаемых земель Алматинской области по угодьям на 1 ноября 2021 года. (тыс. га)

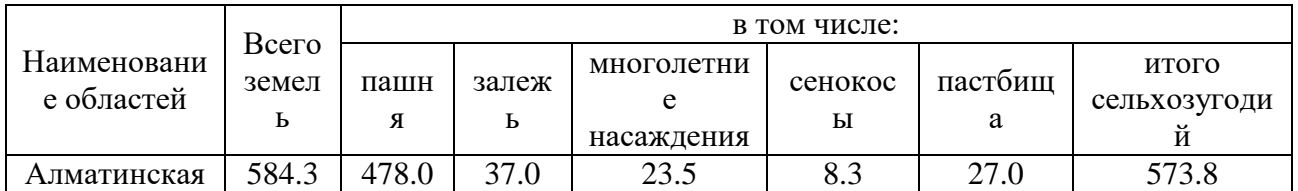

Наиболее ценным видом сельскохозяйственных угодий является пашня. На землях пашни выращивается большинство сельскохозяйственных культур, исходя из примера сельхозоборота за 2019 г. основную урожайность составляют следующие культуры: зерновые, овощи, бахчи, картофель, посевы риса, соя, пшеница, сахарная свекла.

В Алматинской области площадь орошаемой пашни – 478.0 тыс. га, данные таблицы 4, что составляет 83 % всех орошаемых сельскохозяйственных угодий[1].

## <span id="page-9-0"></span>**2 Кадастровая оценка**

#### **2.1 Государственный земельный кадастр**

<span id="page-9-1"></span>Кадастровая оценка производится по всем категориям и видам использования городских земель независимо от форм собственности. Заказчиком кадастровой оценки выступают органы местного самоуправления районов, городов, поселков.

Под кадастровой оценкой земли понимается совокупность административных и технических по установлению кадастровой стоимости земельных участков административно-территориального образования в границах оценочных зон по состоянию на начало следующего года.

Кадастровая оценка городских земель осуществляется на основе комплексного использования доходного, сравнительного и затратного подходов, основывающихся на информации о сделках на рынке земли и иной недвижимости, уровне арендной платы и доходности использования земельных участков. В процессе оценки проводится анализ рентообразующих факторов, включая качество и местоположение земельных участков, произведенные на них улучшения, уровень социального и инженерно-транспортного обустройства территории и другие.

Рыночной информационной базой кадастровой оценки городских земель являются массовые данные о продажах земельных участков для индивидуального жилищного строительства, коллективного садоводства и приусадебного хозяйства, а также о продаже и аренде квартир, гаражей, и различных объектов коммерческой недвижимости.

Нормативная информация включает данные государственного земельного кадастра, нормативы затрат на строительство, инженерное обустройство территории, а также систему коэффициентов.

Составные части государственного земельного кадастра

Государственный земельный кадастр состоит из следующих самостоятельных, но взаимосвязанных частей:

- Учет в целях регистрации прав на землю;
- Количественный учет земель;
- Качественный учет земель;
- Бонитировка (оценка качества) почв;
- Кадастровая оценка земель;

Определение правовой стороны землепользования является начальным этапом земельного кадастра. Оно осуществляется путем регистрации права частной собственности и права землепользования, которая представляет собой юридический акт оформления и закрепления права пользования или права частной собственности на конкретный земельный участок.

Регистрация проводится на основании решения местного исполнительного органа о предоставлении земельного участка для определения целей и документа о перенесении в натуру и закреплении на месте границ такого участка.

Действующая система государственного количественного и качественного учета земель была внедрена еще в 1955 г, в соответствии с которой были введены:

– Единая система классификации земель по угодьям с выделением сельскохозяйственных угодий (пашни, залежи, многолетние насаждения, сенокосы и пастбища), и несельскохозяйственных (кустарники, леса, болота, площади под водой, под постройками и дорогами, прочие несельскохозяйственные земли);

– Единая форма Государственной книги, где показаны распределение земель по землепользованиям и угодьям;

– Единый порядок проведения учета земель, составление соответствующей документации, определение площадей и утверждение данных учета земель ежегодно по состоянию на 1 ноября текущего года.

Учету подлежат все земли, входящие в состав единого земельного фонда страны вне зависимости от форм собственности.

Учет ведется в разрезе административных единиц, категории землепользователей и собственников земель.

Государственный учет количества земель включает сведения природного и хозяйственного положения земель. Он обеспечивает характеристику каждого земельного участка собственников и землепользования по составу угодий и их подвидам в соответствии с принятой классификацией угодий.

Учет качества земельных угодий дополняет характеристику природного и хозяйственного состояния земель. Он базируется на всесторонней классификации земельного фонда с выделением зональных типов почв (земель), категорий пригодности земель, содержит характеристику земельных угодий по почвенному покрову, механическому составу почв, геоботаническому и мелиоративному состоянию (эродированность, зосоленность, солонцеватость и др.) земель.

Государственная кадастровая оценка земель проводится по единой методике в целях обеспечения сопоставимости результатов оценки на территории всей республики. Главная цель кадастровой оценки – создание базы для налогообложения.

По Международным стандартам оценки, кадастровая единичная оценка земли проводится с использованием доходного, сравнительного подходов основывающихся на информации о сделках на рынке земли и иной недвижимости, уровне арендной платы и доходности использования земельных участков. Данная информация дополняется анализом рентообразующих факторов, включая качество и местоположение земельных участков, произведенные на них улучшения, уровень социального и инженернотранспортного обустройства территории и др.

Таким образом, Государственная кадастровая оценка земель, использует те же подходы и методы, что и рыночная оценка, но с элементами государственного регулирования, направленных на смягчение негативных и непредсказуемых последствий стихийно развивающегося рынка земли [3].

#### **2.2 Кадастровая оценка земель сельскохозяйственного назначения**

<span id="page-11-0"></span>При определении кадастровой стоимости земельных участков поправочные коэффициенты применяются в зависимости от качественного состояния земельного участка, его местоположения, водообеспеченности, удаленности от центров обслуживания. Качественное состояние земельного участка устанавливается на основании земельно-кадастровых карт, материалов почвенного, геоботанического, почвенно-мелиоративного и других изысканий.

При кадастровой оценке земель сельскохозяйственных угодий, для продажи их в частную собственность, цену земель лучших и средних условий определяют на основе дифференциальной рента (I+II), с учетом единой абсолютной ренты, установленной правительством в размере – 50 тенге на 1 га.

Рассчитывается дифференциальный рентный подход с 1 га сельскохозяйственных угодий вычитанием из стоимости валовой продукции (оценочной продуктивности цены ее производства, по формуле:

Цена земли = (Урожай\* Цр - Затраты\*1,08)/К

где, Урожай \* Цр (цена реализации) – характеризует оценочную продуктивность участка с 1 га сельскохозяйственных угодий;

З – средние (фактические) оценочные затраты, с добавлением к ним дохода, минимально необходимого для обеспечения воспроизводства в размере 8% от оценочных затрат. Данный показатель характеризует – цену производства валовой продукции с 1 га площади.

Определяется расчетный доход с 1 га сельскохозяйственных угодий, путем суммирования дифференциального и абсолютного рентных доходов: Расчетный доход ДРД + Абсолютный рентный доход (50 тенге/га).

Коэффициент капитализации принят в размере безрисковой ставки банковского процента (8%) [3].

## **2.3 Классификация баллов бонитета почв**

<span id="page-11-1"></span>Главной задачей почвенных исследований в целях бонитировки почв является классификация их землепригодности, выявление сельскохозяйственных возможностей оцениваемых почв, на основе учета свойств и признаков, определяющих плодородие, и установление возможной продуктивности сельскохозяйственной культуры.

При бонитировке почв применяется «разомкнутая» и «замкнутая» оценочная шкала. В первом случае в 100 баллов оцениваются наиболее распространенные почвы среднего качества. Другие почвы оцениваются выше или ниже 100 баллов в соответствии с их достоинством.

По замкнутой шкале (наиболее широко используемой), самые наилучше используемые почвы оцениваются в 100 баллов и число их соответственно снижается к наихудшим почвам в современном состоянии.

Нами принято замкнутая шкала, которая более наглядно и удобна для

практического использования, и находит более широкое применение в практике земельно-оценочных работ.

Рассчитанные баллы почв оцениваемые территории сводят в «замкнутую» зональную оценочную шкалу почв зоны (области, района). Группировку почв по классам качества и индивидуальную производственную оценку качества отдельно взятой почвы, определяют сравнивая ее балл с баллами бонитета классификации оценки качества почв представлены в таблице 5 [4].

|    | Бонитет    | Оценка качества | Классы   | Бонитет   | Оценка качества почв      |
|----|------------|-----------------|----------|-----------|---------------------------|
|    | почв       | почв            | качества | почв      |                           |
|    |            |                 | почв     |           |                           |
|    | $91 - 100$ | Наилучшие       | VI       | $41 - 50$ | Ниже средних              |
|    | $81 - 90$  | Очень хорошие   | VШ       | $31 - 40$ | Низкие                    |
| Ш  | $71 - 80$  | Хорошие         | VШ       | $21 - 30$ | Очень низкие              |
| IV | $61 - 70$  | Выше средних    | IX       | $11 - 20$ | Худшие                    |
|    | $51 - 60$  | Срелние         |          | $1-10$    | <b>Непахотнопригодные</b> |

Таблица 5 − Классификация оценки качества почв

#### <span id="page-12-0"></span>**2.4 Актуальность оценки качества сельскохозяйственных угодий с использованием балла бонитета**

В рамках открытого рынка земли оценка земли становится одной из наиболее важных переменных. В частности, для сельскохозяйственных земель переменные, влияющие на продуктивность земель, будут увеличивать или уменьшать стоимость земельного участка.

Бонитет сильно зависит от типа почвы и биохимических характеристик почвы. Хотя бонитет представляет собой потенциальную ценность земли с точки зрения производительности, он не имеет прямого отношения к реальной (фактической) продуктивности земли и потенциальным экономическим доходам.

Во-первых, оценка сельскохозяйственных угодий зависит от множества факторов, включая тип культуры и семена, агрокультурную практику, метеорологические условия и свойства почвы.

Во-вторых, оценка урожайности сельскохозяйственных культур также имеет свои риски и недочеты. Ведь, никто не застрахован от климатических бедствий, засухи, заболачивания земель, нашествия саранчи и т.д.

Таким образом, может возникнуть разрыв между потенциальной производительностью и реальной продуктивностью сельскохозяйственных земель, что может изменить оценочную стоимость земли.

В то время как почвенный бонитет может рассматриваться как целостная величина, урожайность сельскохозяйственных культур представляет собой фактические значения, хотя они зависят не только от свойств самой земли. Поэтому остается открытым вопрос о том, как почвенный бонитет в Казахстане соотносится с конкретными урожаями сельскохозяйственных культур с точки

зрения продуктивности сельского хозяйства и оценки земель. Чтобы выполнить такой анализ, необходимо включить карты сельскохозяйственных культур, чтобы можно было исследовать зависимости от урожая, а также урожайность и оценки бонитета при шкале с более тонким разрешением.

## <span id="page-14-0"></span>**3 Практическая часть дипломной работы**

### **3.1 Использование ВИ для картографирования почвенного покрова**

<span id="page-14-1"></span>В настоящее время актуальны работы, посвященные созданию цифровых почвенных карт с применением геогрaфических информaционных систем (ГИС) и дaнных дистанционного зондирования Земли (ДЗЗ).

В практической части дипломной работы выполнена обработка космических снимков Sentinel – 2 A (17 сентября 2022 г.) и Sentinel – 2 A (11 марта 2022 г.), а также промежуточный период Sentinel-2 A (10 мая 2022 г.), с использованием вегетационного индекса (ВИ) (Normalized Difference Vegetation Index, NDVI) на территорию хозяйства Алматинской области г.Каскелен Карасайского района. На основе обработанных данных созданы соответствующие тематические карты с использованием нормализованного относительного вегетационного индекса (Normalized Difference Vegetation Index, NDVI)

Большее практическое применение находят многозональные космические и аэрофотоснимки для тематического картографирования почвенных ресурсов. В работе использован космический снимок Sentinel – 2 A, имеющий хорошее пространственное и спектрозональное разрешение (10 м, 20 м и 60 м), территориальный охват. Для получения лучшего результата выбрано спектрозональное разрешение в 10м.

Цель дипломной работы – обозначить актуальность использования методов ДЗЗ для картографирования почвенного покрова и использования его при кадастровой оценке земель, с использованием трех космических снимков Sentinel –  $2A$  и программного обеспечения ArcGIS.

В дипломной работе использованы методы цифровой обработки космических снимков, картографирования и геоинформационного анализа с привлечением космических снимков Sentinel-2 A (17 сентября 2022 г.) и Sentinel-2 A (11 марта 2022 г.), Sentinel-2 A (10 мая 2022 г.).

Расчет вегетационного индекса (Normalized Difference Vegetation Index, NDVI) выполнялся с помощью модуля Sentinel Index Toolbox, данный модуль ускорил процесс обработки и выполнения поставленной задачи, но для большего понимания метода процесса работы ВИ, следует рассмотреть его техническую составляющую.

**NDVI** (Normalized Difference Vegetation Index) - нормализованный относительный индекс растительности - простой количественный показатель количества фотосинтетически активной биомассы (обычно называемый вегетационным индексом). Один из самых распространенных и используемых индексов для решения задач, использующих количественные оценки растительного покрова.

Вычисляется по формуле (1):

$$
NDVI = \frac{NIR - RED}{NIR + RED}
$$
 (1)

где **NIR** - отражение в ближней инфракрасной области спектра

**RED** - отражение в красной области спектра

Согласно формуле (1), плотность растительности (NDVI) в определенной точке изображения равна разнице интенсивностей отраженного света в красном и инфракрасном диапазоне, деленной на сумму их интенсивностей.

В целом, главным преимуществом NDVI является легкость его получения: для вычисления индекса не требуется никаких дополнительных данных и методик, кроме непосредственно самой космической съемки и знания ее параметров.

Так, благодаря минимальному временному разрешению данных MODIS/Terra, вычисление NDVI на их основе может давать оперативную информацию об эколого-климатической обстановке и возможность отслеживать динамику различных параметров с периодичностью до 1 недели! А большой пространственный охват позволяет проводить мониторинг территорий, соразмерный с площадями областей и целых стран. Данные же камер высокого разрешения, типа Landsat, IRS, Aster позволяют следить за состоянием объектов размерами вплоть до отдельного поля или лесного выдела.

Следует, однако, учитывать и главные недостатки использования NDVIиндекса:

–Невозможность использования данных, не прошедших этап радиометрической коррекции (калибровки);

–Погрешности, вносимые погодными условиями, сильной облачностью и дымкой - их влияние можно частично скорректировать использованием улучшенных коэффициентов и композитных изображений с сериями NDVI за несколько дней, недель или месяцев (**MVC - Maximum Value Composite**). Усредненные значения позволяют избежать влияния случайных и некоторых систематических погрешностей. Как показывает практика, это очень часто применяемый подход для подготовки данных для создания карт NDVI, примеры показанные в дальнейшем, к сожалению, сделаны на основе разовой съемки, ошибки которой не скорректированы с помощью **MVC**. Расчет MVC довольно прост и может быть выполнен в ArcInfo GRID с помощью следующих операций (в примере 5 слоев NDVI сделанных из снимков разных дат): **up = upos(ndvi1, ndvi2, ndvi3, ndvi4, ndvi5)**

result = con(up == 1, ch1, up==2, ch1, up==3, ch1, up==4, ch1, up==5, ch1).

## **3.2 О программе ArcGIS**

<span id="page-15-0"></span>В ходе выполнения практической части дипломной работы, использовалось программное обеспечение компании ESRI. ESRI американская компания, производитель геоинформационных систем. Семейство программных продуктов компании ArcGIS получило широкое распространение в мире

Программа ArcGIS представляет собой полную систему, которая позволяет

собирать, организовывать, управлять, анализировать, обмениваться и распределять географическую информацию. Являясь мировым лидером среди платформ для построения и использования геоинформационных систем (ГИС), ArcGIS используется людьми по всему миру для применения географических знаний в практической сфере государственного управления, бизнеса, науки, образования и СМИ.

Платформа ArcGIS позволяет создавать большое количество карт, включая такие карты: крупномасштабные печатные карты; среднемасштабные печатные карты; мелкомасштабные печатные карты; атласы, сборники, карты, используемые на мобильных устройствах, предоставляющие географическую информацию для доступа и использования любыми пользователями. Система доступна в любой точке, где возможно использование веб-браузеров, мобильных устройств в виде смартфонов, а также настольных компьютеров.

ArcGIS также позволяет легко создавать географические данные с использованием умной оцифровки, позволяющей прорисовывать объекты непосредственно на карте и хранить их в базе географических данных системы. Инструменты сбора данных и редактирования включают в себя палитры объектов на основании шаблона, которые позволяют выполнять согласованный сбор данных. Такие типы мобильных и массовых карт значительным образом расширили возможности организаций по сбору актуальных данных для их ГИС и обеспечения своевременного отклика на быстро изменяющиеся ситуации, например, аварии [5].

#### **3.3 Определение территории рабочего картографирования**

<span id="page-16-0"></span>Как видно из космического снимка, представленного на рисунке 1, взятого с открытых ресурсов сети интернет (Яндекс карты) мы видим участки пашни Карасайского района г.Каскелен Алматинская область [6]. Из определения ниже следует подтверждение классификации, обозначенной территории:

Пашня – самое ценное и продуктивное угодье. К ней относятся земли с наиболее плодородными почвами, систематически обрабатываемые и используемые под посевы сельскохозяйственных культур. Помимо полей с культурными растениями, в эту группу включены посевы многолетних трав на участках севооборота, выводные поля и чистые пары. К пашне не относят распаханные с целью коренного улучшения сенокосы и пастбища, а также используемые под посевы междурядья садов.

На материалах космической съемки пашни обладают довольно четкими границами, имеют определенную «геометричность» формы и однотонность внутри отдельного поля. Чаще всего поля имеют прямоугольную форму, ограниченную четкими линейными контурами (бровками оврагов, дорогами, лесополосами).

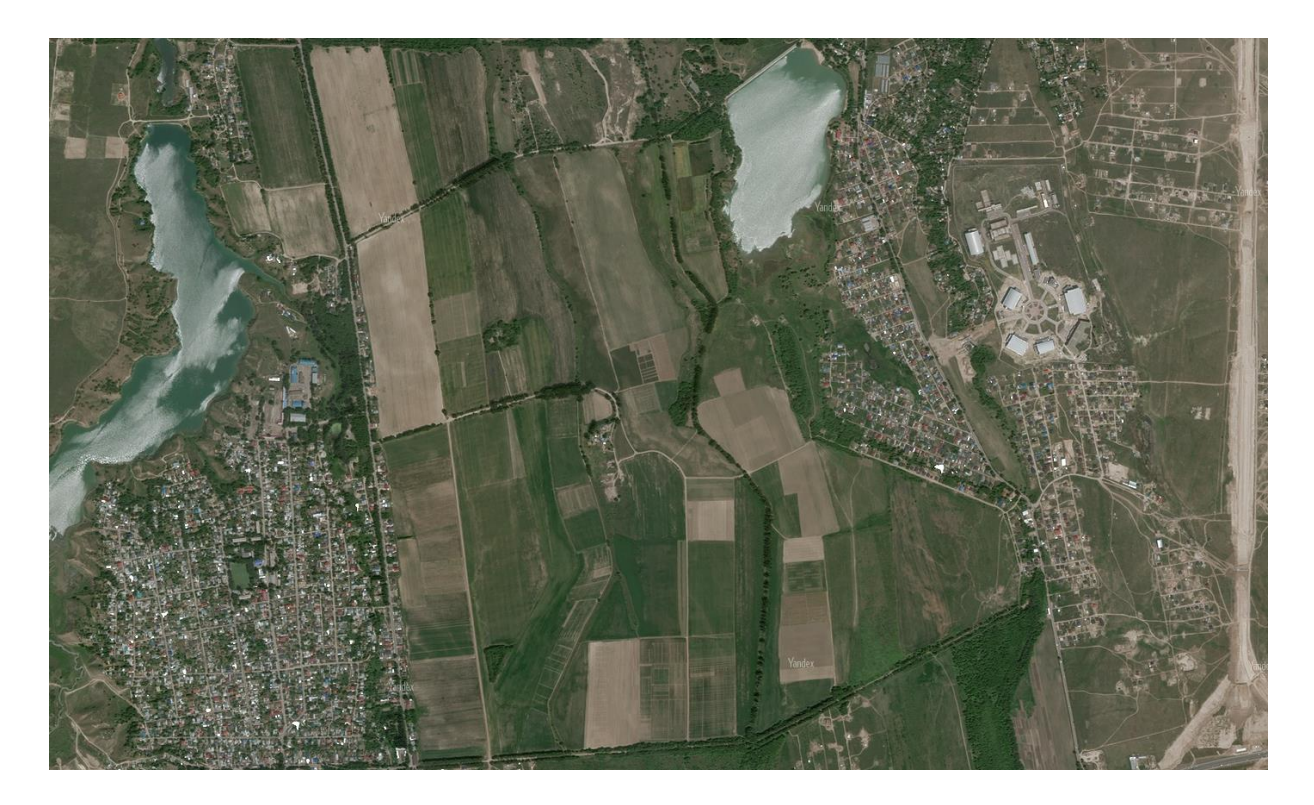

Рисунок 1 − Алматинская область Карасайский район г. Каскелен

Для определенных периодов съемки достаточно информативным признаком пашни является текстура изображения, но она неустойчива во времени. В зависимости от пространственного разрешения космического снимка, возможно выявить наличие характерных полос (следов распашки), борозд от обработки почвы. Тон и цвет пашни также может варьироваться в большом диапазоне. Он изменяется в зависимости от типа почвы и характера ее обработки, состояния данного участка, произрастающей на нем культуры, фазы развития этой культуры, густоты и состояния растений и др. Пашни могут быть самого различного цвета, поэтому нельзя считать цвет однозначным и достаточным дешифровочным признаком.

#### **3.4 Обработка космических снимков в программе ArcGIS**

<span id="page-17-0"></span>Космические снимки, необходимые для выполнения работы взяты с открытого доступа сети интернет для студентов на сайте [https://scihub.copernicus.eu/.](https://scihub.copernicus.eu/)

На рисунке 2 представлен шаблон снимка перед выгрузкой на ПК. В описании указывается дата, название файла, идентификатор, название миссии и размер файла [7].

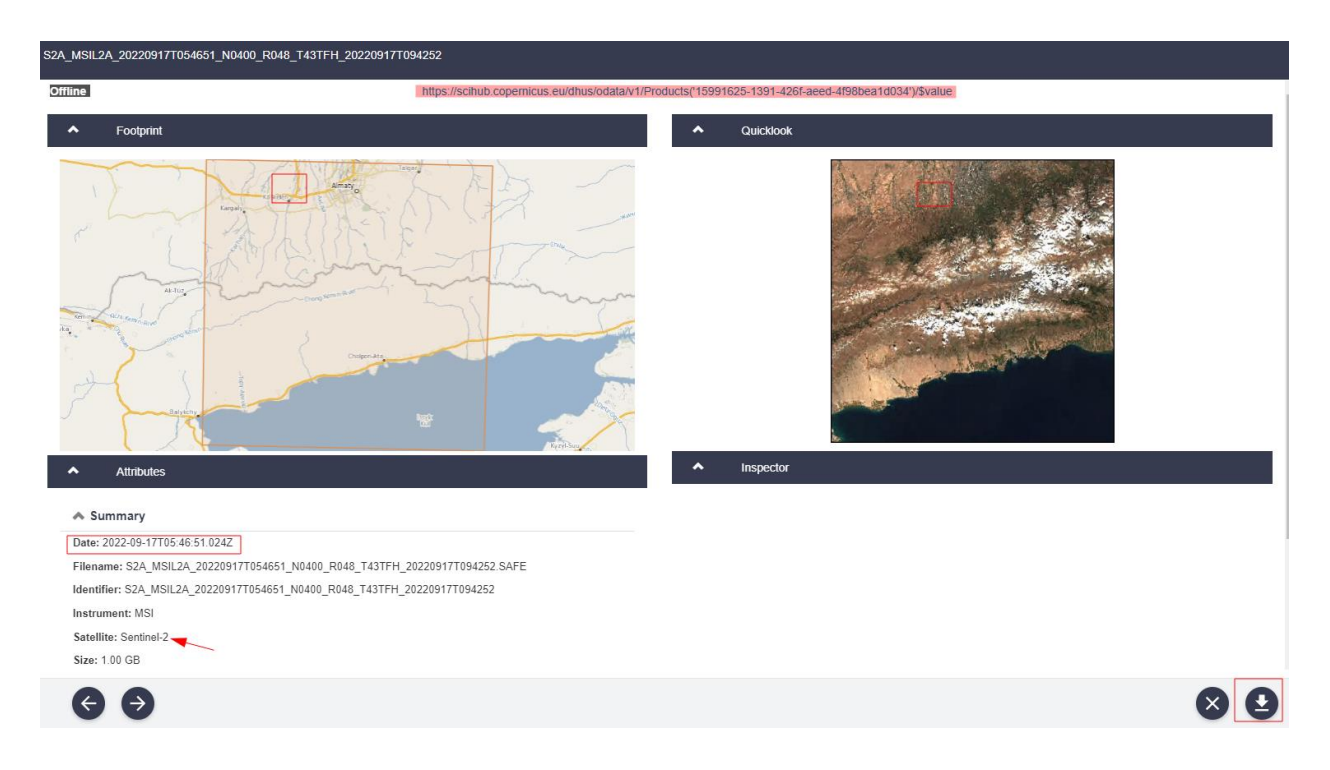

Рисунок 2 − Sentinel-2 А 17 сентября (Осень)

Таким же образом выгружаем космические снимки на весенний период: *Sentinel-2 A (11 марта 2022 г.)* и промежуточный (средний) период: *Sentinel-2 A (10 июня 2022 г.).*

Обработка запроса может занять от нескольких часов до нескольких недель, поэтому в ходе обработки данный пред подготовительный этап выполняется, как можно раньше, ввиду технических неполадок с интернетом или технических работ на сайте [https://scihub.copernicus.eu/.](https://scihub.copernicus.eu/)

После выгрузки космических снимков мы переходим к этапу обработки полученных данных в программе ArcGIS.

На первом этапе мы добавляем набор инструментов, предварительно установленный, с помощью панели инструментов представленной на рисунке 3.

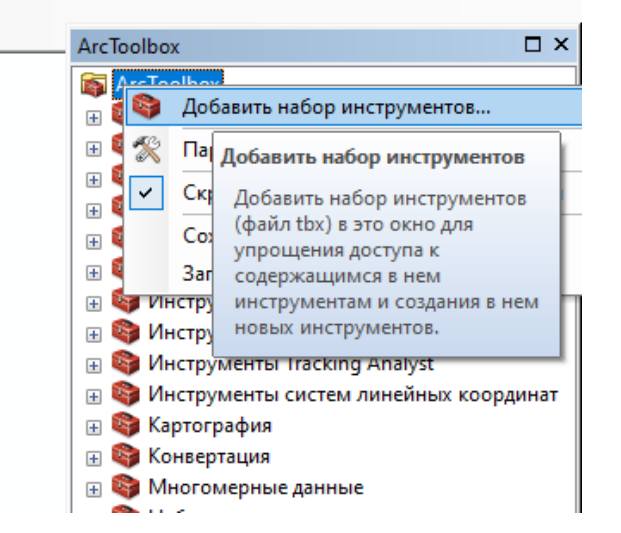

Рисунок 3 − Добавление набора инструментов

Набор инструментов Sentinel-2 состоит из богатого набора инструментов визуализации, анализа и обработки для использования данных MSI из миссии Sentinel-2.

В соответствии с рисунком 4 Sentinel Index Toolbox для быстрого определения ВИ (вегетационного индекса).

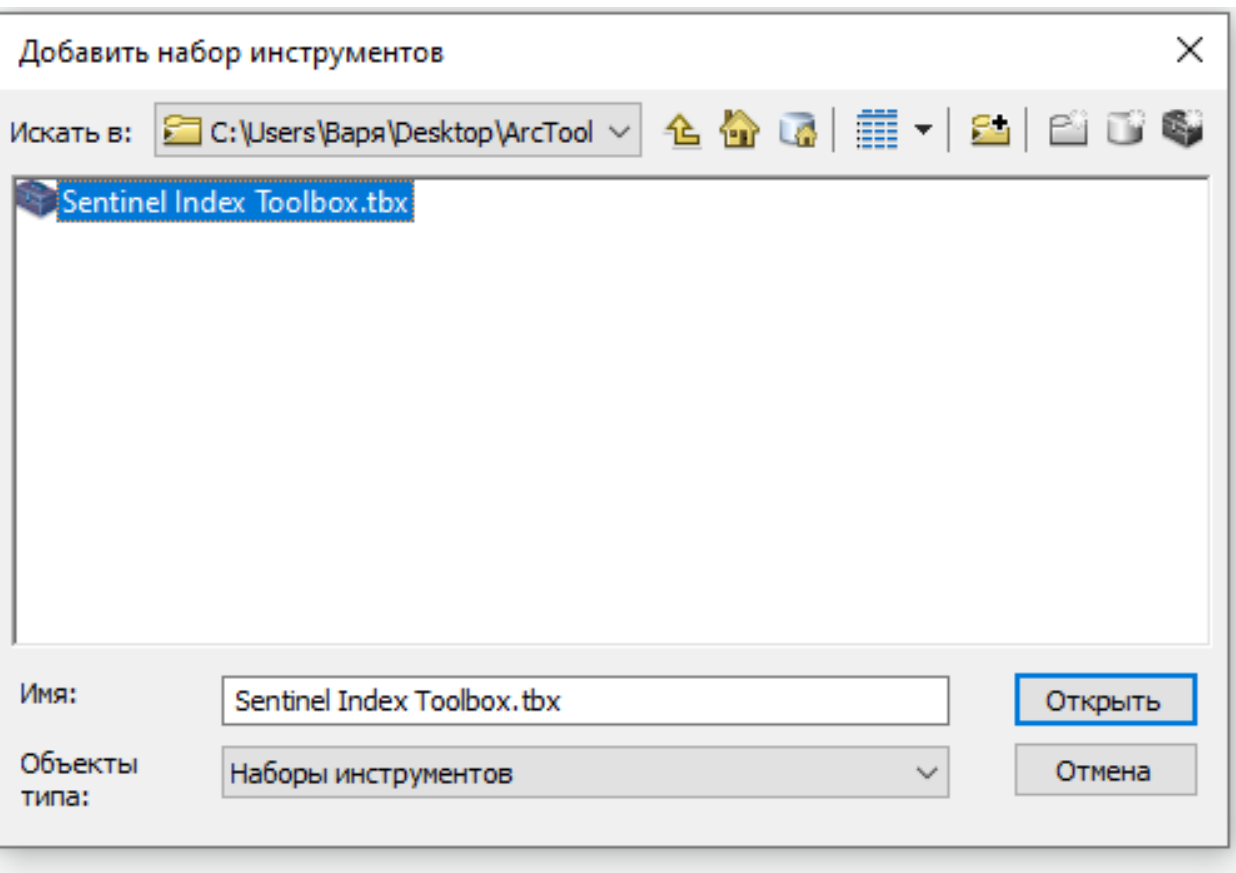

Рисунок 4 − Sentinel Index Toolbox

После добавления инструмента Sentinel Index Toolbox на панель управления инструментов ArcToolbox мы открываем наш набор и выбираем подинструмент Sentinel 2 Index NDVI как указано на рисунке 5. Так как, космические снимки были получены именно со спутника Sentinel 2 используется именно этот индекс.

Следующим этапом является добавление Band 4 и Band 8, используя скаченную папку с необходимым снимком с сайта<https://scihub.copernicus.eu/>

В сплывающем окне NDVI находим папку GRANULE, в которой и будут содержаться программные компоненты отображены на рисунке 6.

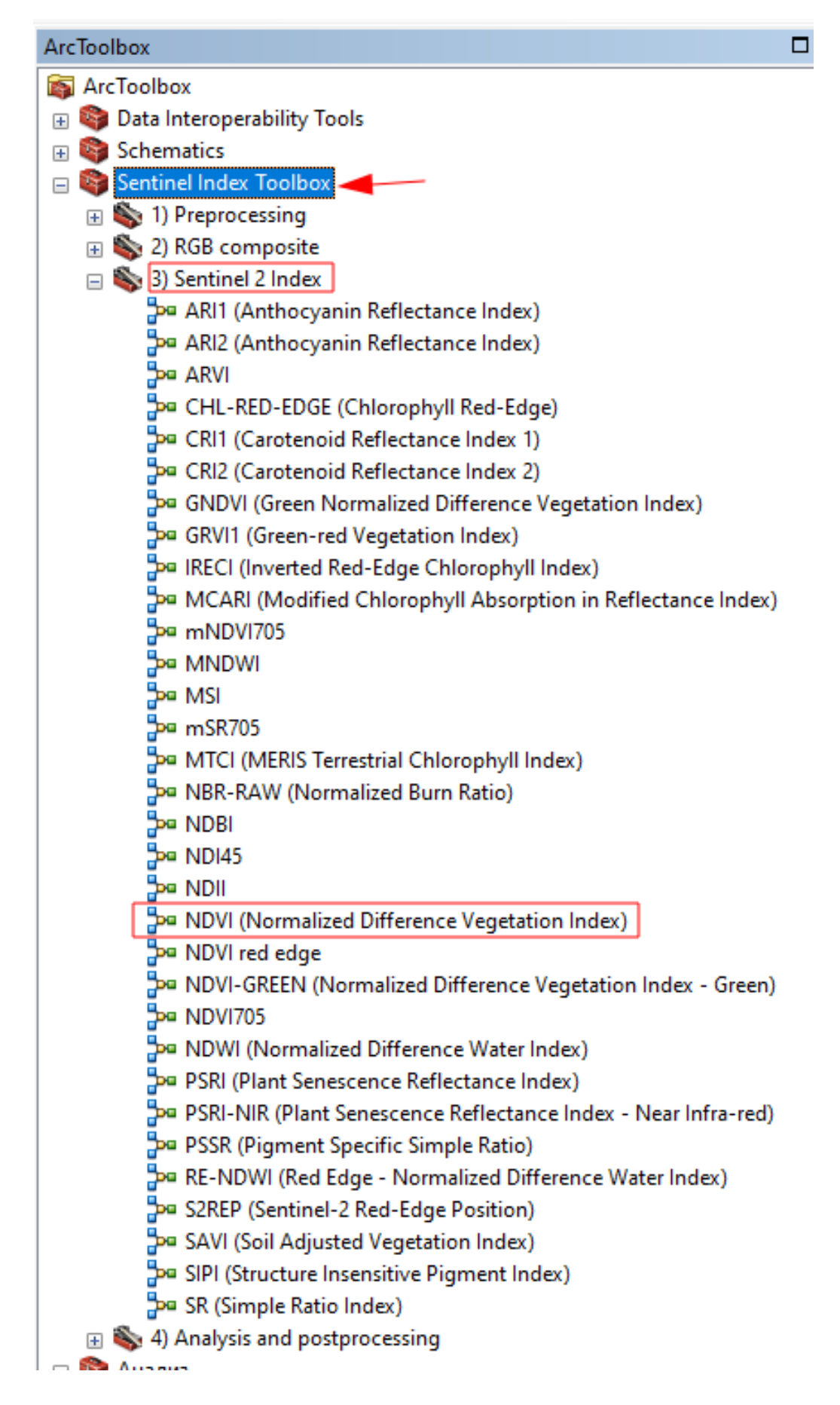

Рисунок 5 − Sentinel 2 Index → NDVI

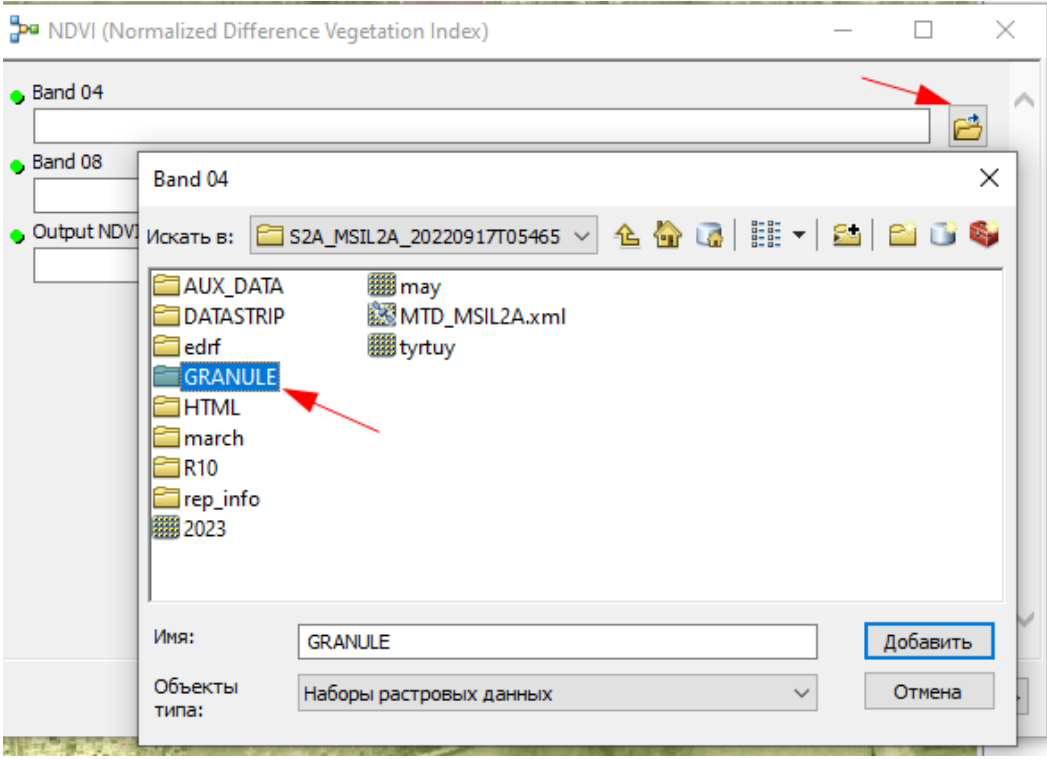

Рисунок 6 − Папка GRANULE

В данной папке содержатся идентификационные данные космического снимка: миссия, дата выполнения и название спутника представлены на рисунке 7.

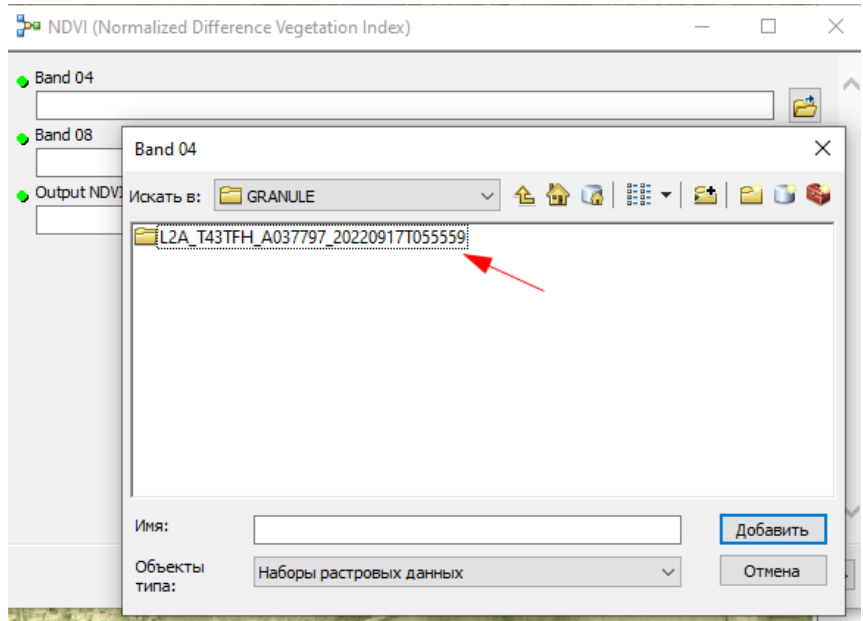

Рисунок 7 − Идентификатор снимка

Расположение данных изображения находятся в IMG\_DATA, отражая

### растровые данные в черно-белом формате указаны на рисунке 8.

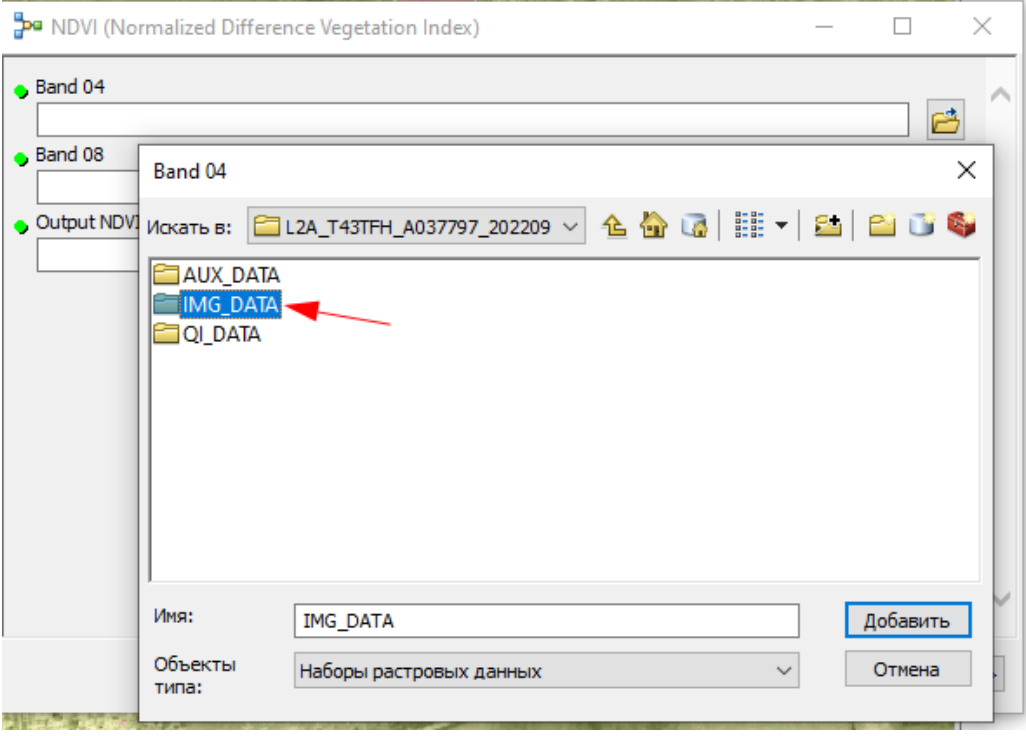

Рисунок 8 − IMG\_Data

Для большей точности выбираем пространственное разрешение в 10 метров, что позволит нам сделать более точный анализ растительности, с учетом детального пиксельного разрешения, в соответствии с рисунком 9.

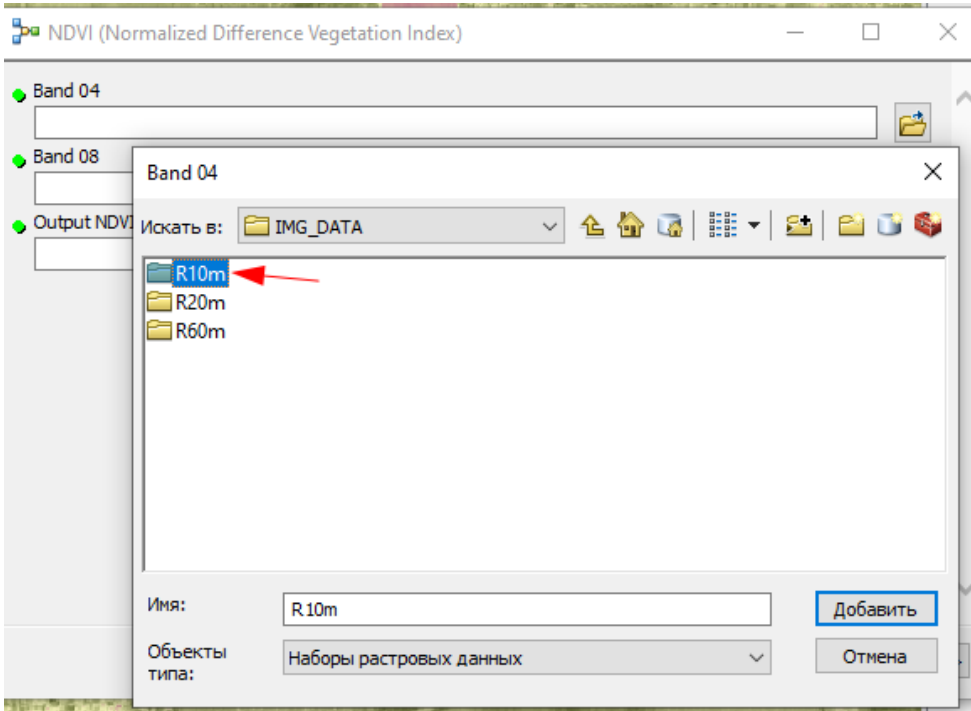

Рисунок 9 − Пространственное разрешение (R10m)

В папке с пространственным разрешением находятся необходимые банды для выполнения геопространственного анализа, с указанной датой снимка, разрешением и форматом файла, как на рисунке 10.

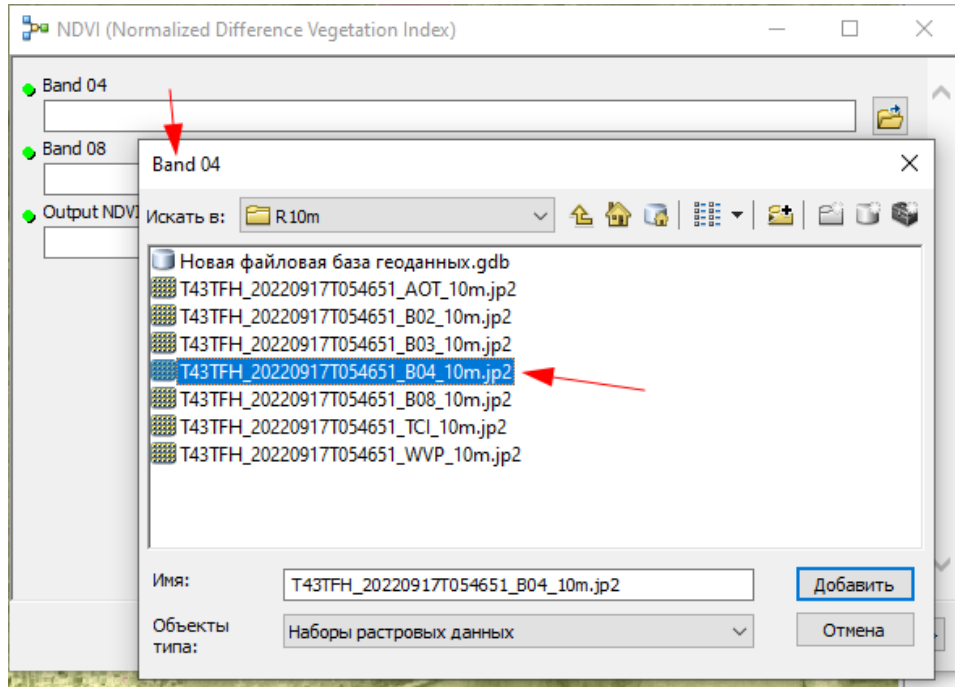

Рисунок 10 − Расположение Band 4

Тоже самое выполняем с Band 8. Далее указываем папку для сохранения обработки, как на рисунке 11 в TIF формате.

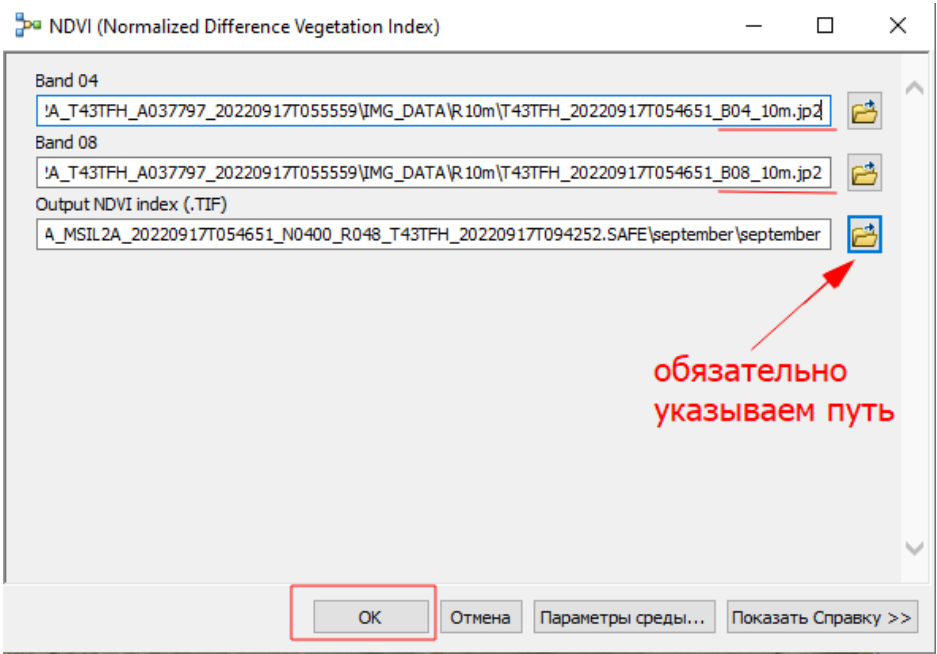

Рисунок 11 − Путь сохранения обработки

После обработки данные анализа предоставляются в черно-белом формате, представленного на рисунке 12, как и первоначальное отображение самого космического снимка. Но для более корректного отображения пространственного анализа необходим RGB компонент. Для этого нужно изменить отображение обработанных данных.

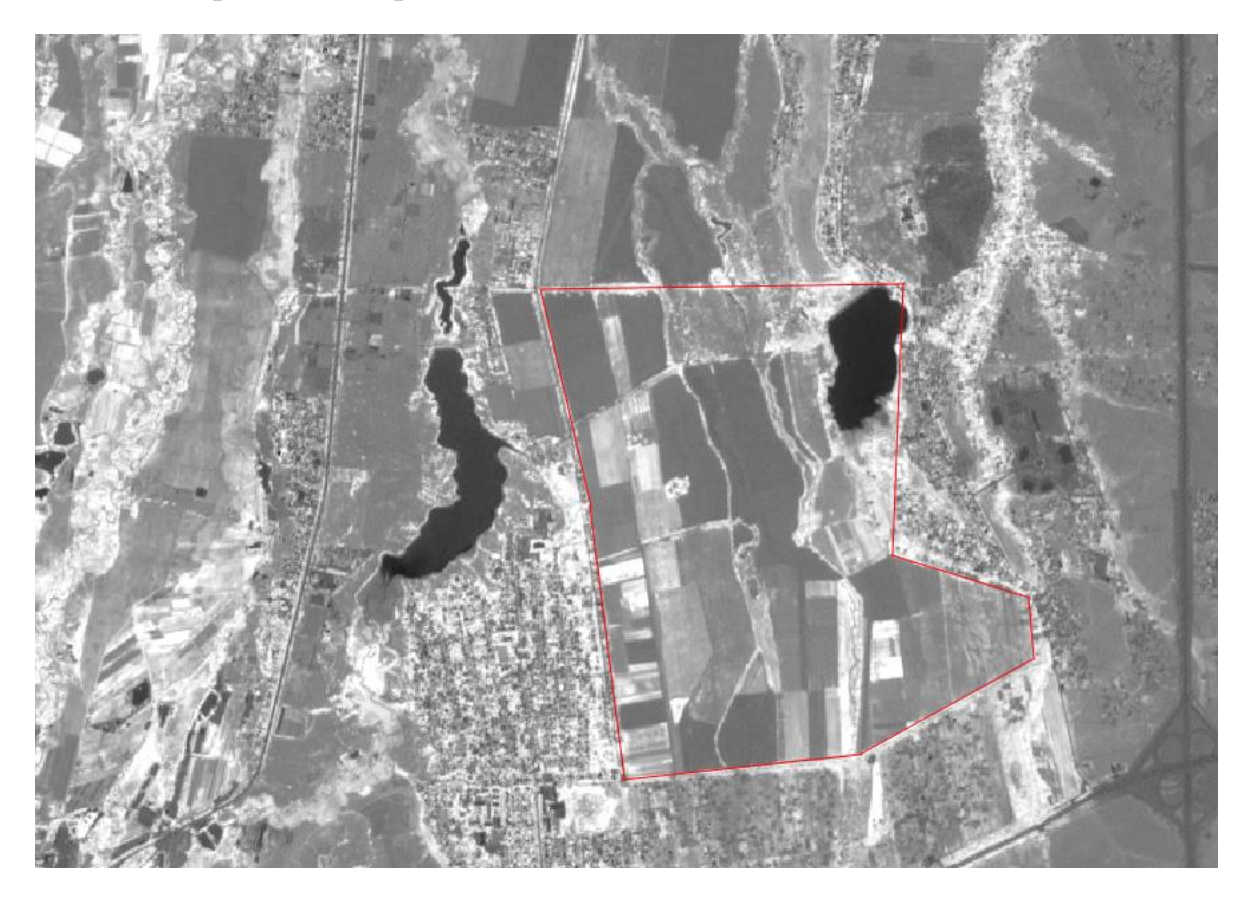

Рисунок 12 − Результат обработки

Чтобы использовать встроенный RGB компонент необходимо подключить его напрямую, используя панель инструментов для редактирования слоя объектов данных. RGB или КЗС — представляет собой аддитивную цветовую модель, описывающую способ кодирования цвета для цветовоспроизведения с помощью трёх цветов, которые принято называть основными: RED(красный), GREEN(зеленый) и BLUE(синий) каналы.

Значение RGB определяет отображаемый цвет, задавая относительную яркость красного, зеленого и синего цветов. Файл RGB состоит из составных слоев красного, зеленого и синего цветов, каждый из которых имеет 256 уровней от 0 до 255. Например, черный соответствует уровням R=0, G=0, B=0, а белый соответствует уровни R=255, G=255, B=255.

Таким образом необходимо ввести изменения в отображение обработанных данных. Для этого переходим в таблицу атрибутов нажимаем правую кнопку мыши и задаем свойства слоя, как указано на рисунке 13.

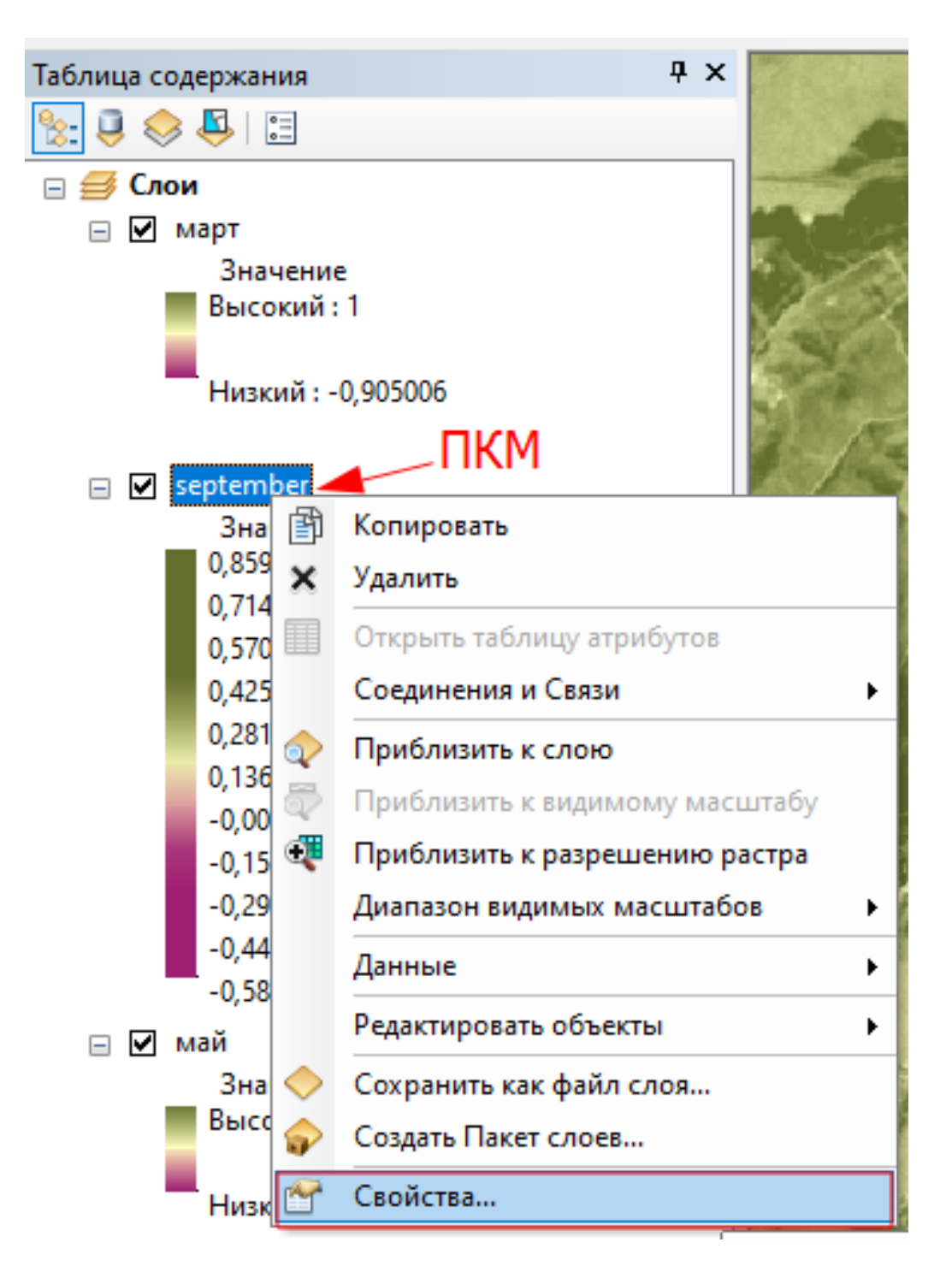

Рисунок 13 − Таблица атрибутов

После загрузки свойств слоя мы видим обозначение настроек. Нам необходимо выбрать панель «Символы», обязательно указываем растяжку значений по цветовой гамме, в соответствии с рисунком 14. Меняем цветовую схему на более приятную по отображению, не слишком резкую бросающуюся в глаза и не слишком блеклую. Данная цветовая схема лучше всего наглядно отображает RGB канал и соответствует параметрам цветового отображения для восприятия графической информации, при прочтении будущей карты.

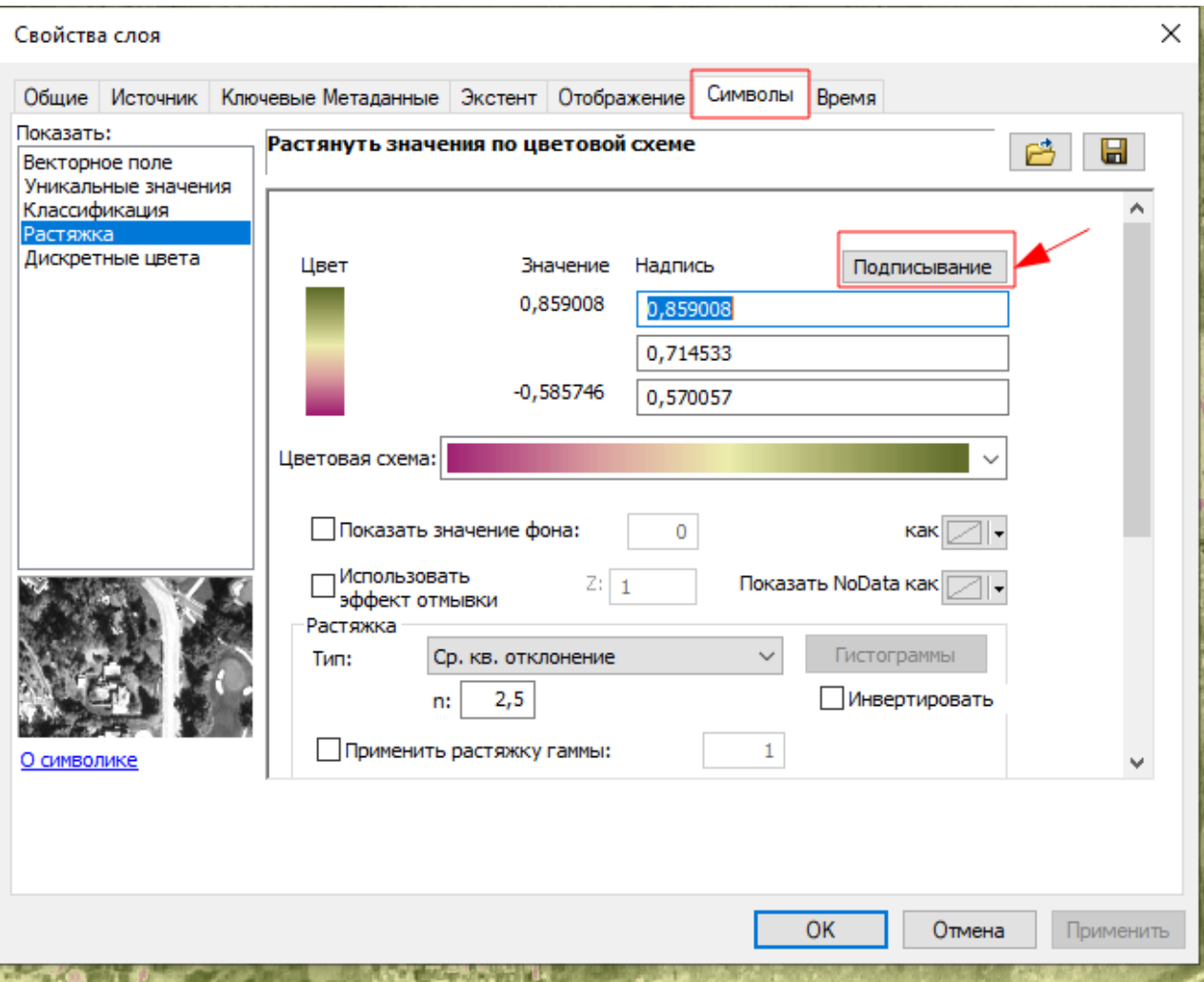

Рисунок 14 − Свойства слоя

Переходим к кнопке «Подписывание», находящейся в свойствах слоя, также представленного на рисунке 14.

Далее необходимо задать количество интервалов, как на рисунке 15. Минимальным является единичный интервал, но для полноты отображения можно использовать минимум 3 интервала для корректной настройки RGB канала данных. Ввиду более подробного отображения информации, решено было использовать 10 интервалов. Программа автоматически комбинирует «Символ», «значение» и надпись. Символ будет отображать цвет пикселя, значение корреляцию пикселя, а надпись сокращать до обозначение полученных значений.

Размер интервалов настраивается программой автоматически и не поддается ручной корректировке, дабы избежать ошибок при нивелировке цвета.

Кликаем на кнопку «Создать» и ОК

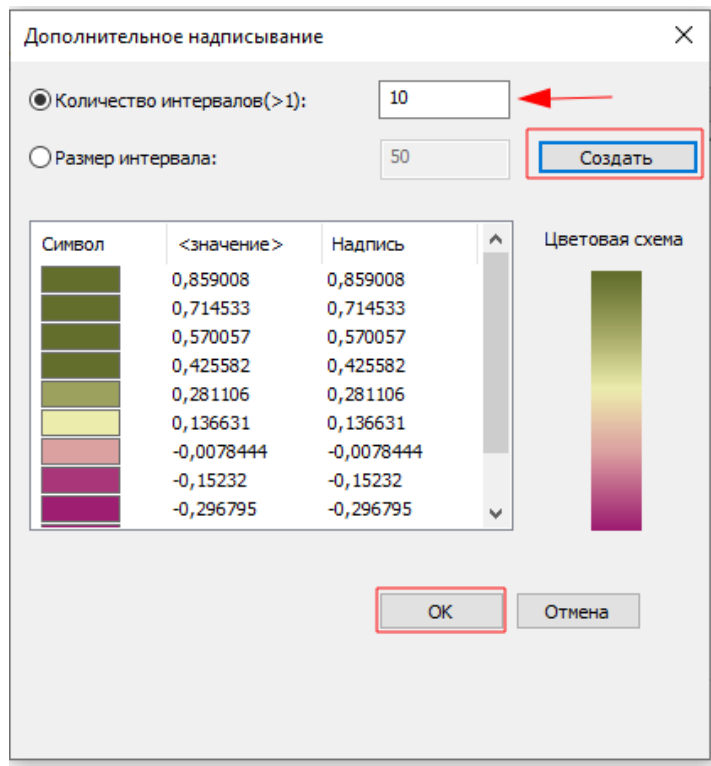

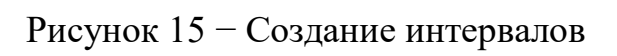

После завершения всех корректировок, обязательно сохраняем изменения нажимая кнопку «Применить», в соответствии с рисунком 16.

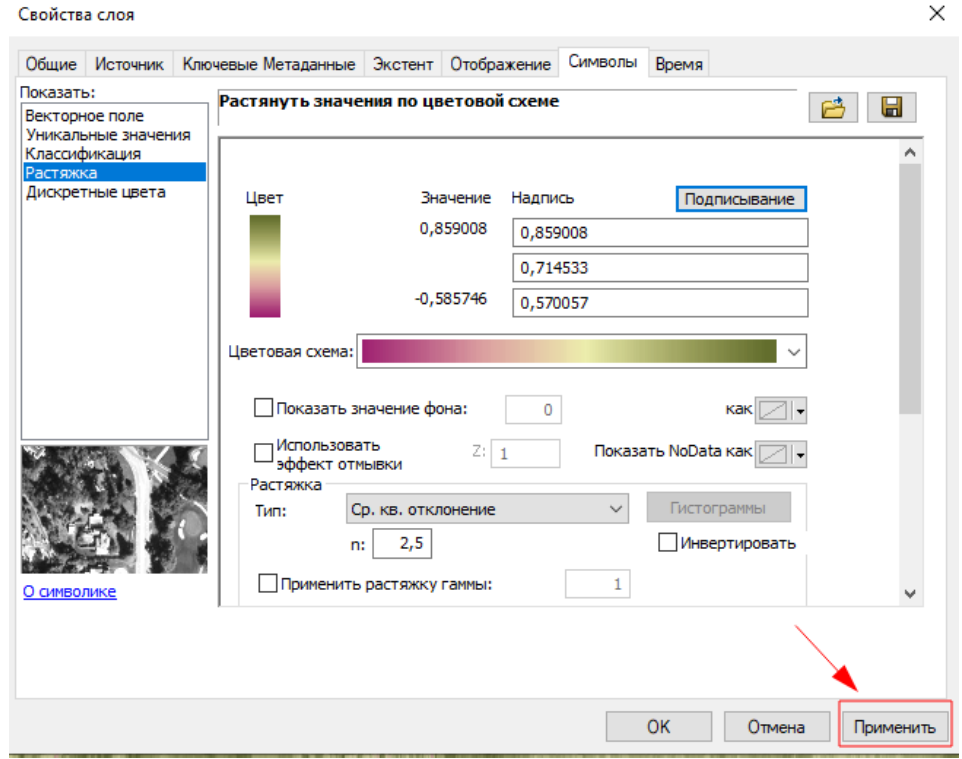

Рисунок 16 − Сохранение настроек

Последним этапом создаем карты сезонов, с использованием автоматизированных процессов программы ArcGIS.

На карте весеннего сезона (периода страды) значение индекса NDVI принимает в большей степени только положительные значения: ведь, чем больше зелёная масса растений в момент измерения, тем значение NDVI ближе к единице.

На рисунке 17 мы наблюдаем значение роста индекса. Значение остается в пределах «зеленой» зоны, но не допускается до эталонного параметра.  $0,3 -$ 0,5 — хороший показатель, отличное развитие биомассы. Индекс равняется 0,47. Снимок был сделан 11 марта 2022 года. Наблюдается активное развитие растительности. Также мы видим, что есть небольшие участки желтого и зеленого цвета, где вегетационный показатель ниже, чем на остальной части поля. Возможно, растениям не хватает каких-либо питательных элементов или влаги. На данный участок были даны рекомендации по проверке офлайн.

Очевидно, что на значении индекса также сказывается уровень плодородности почвы, агрономические технологии и даже метеоусловия.

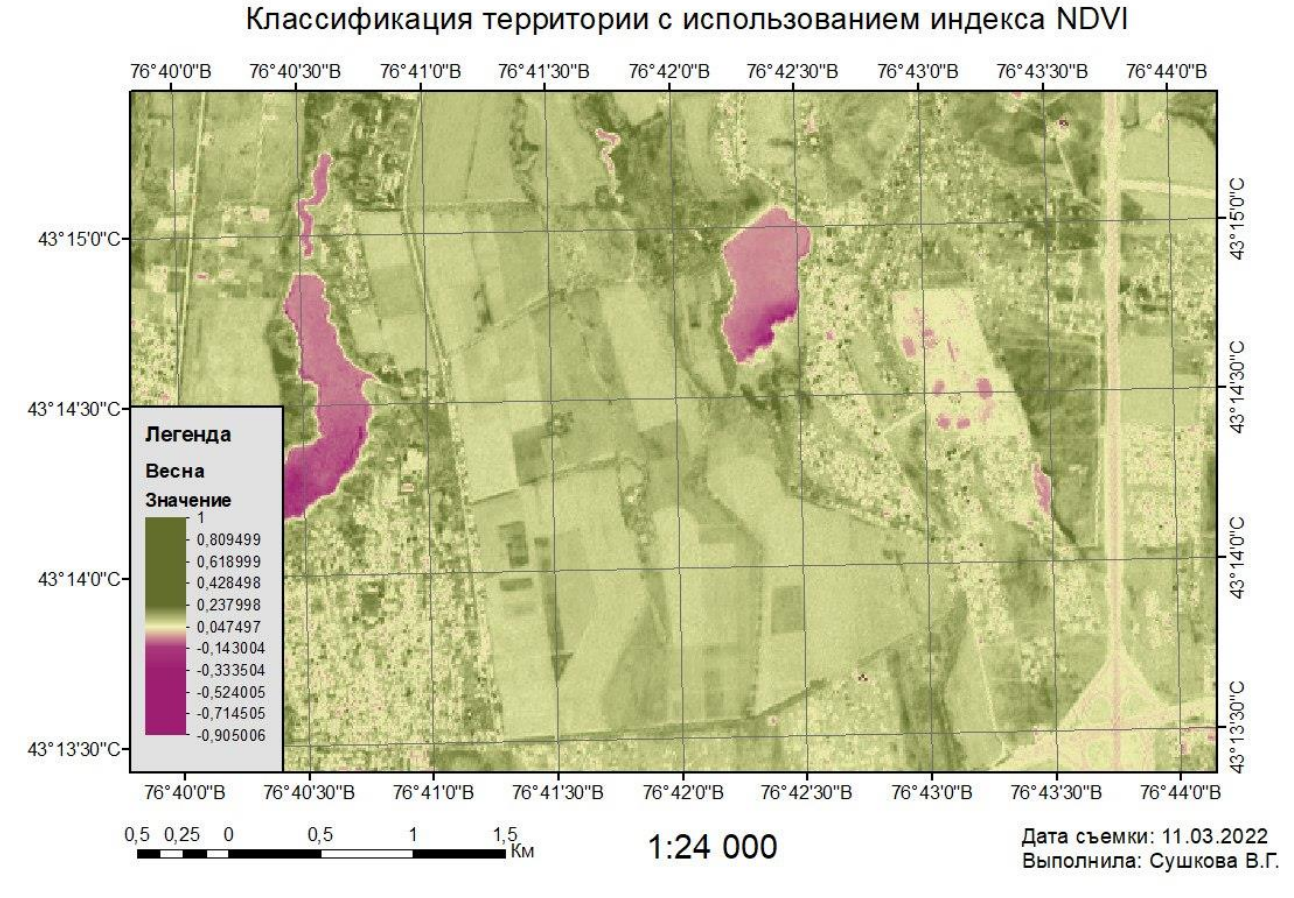

Рисунок 17 − Карта классификации NDVI за весенний период

На карте летнего сезона представленного на рисунке 18 значение индекса NDVI принимает в еще большей мере только положительные значения: на данной карте значения NDVI равны единице, но не все участки растительности подсвечиваются эталонным темно – зеленным цветом, принятым за единицу.

На рисунке 18 мы наблюдаем значение роста индекса, и пикового уровня в единицу. **0,5 – 1** — отличный показатель, который означает, что, вероятнее всего, на участке все хорошо, а значения до  $0.5$  — низкий показатель, который означает, что растениям чего-то не хватает, например, влаги или питательных элементов. Усредненный показатель NDVI на данном поле — 0,7. Снимок был сделан 10 июня 2022 года. На нем мы видим, что развитие биомассы культуры идет неравномерно и имеются проблемные участки, которые были описаны выше. Кроме того, мы можем заметить участки с высоким NDVI-показателем темнозеленого цвета.

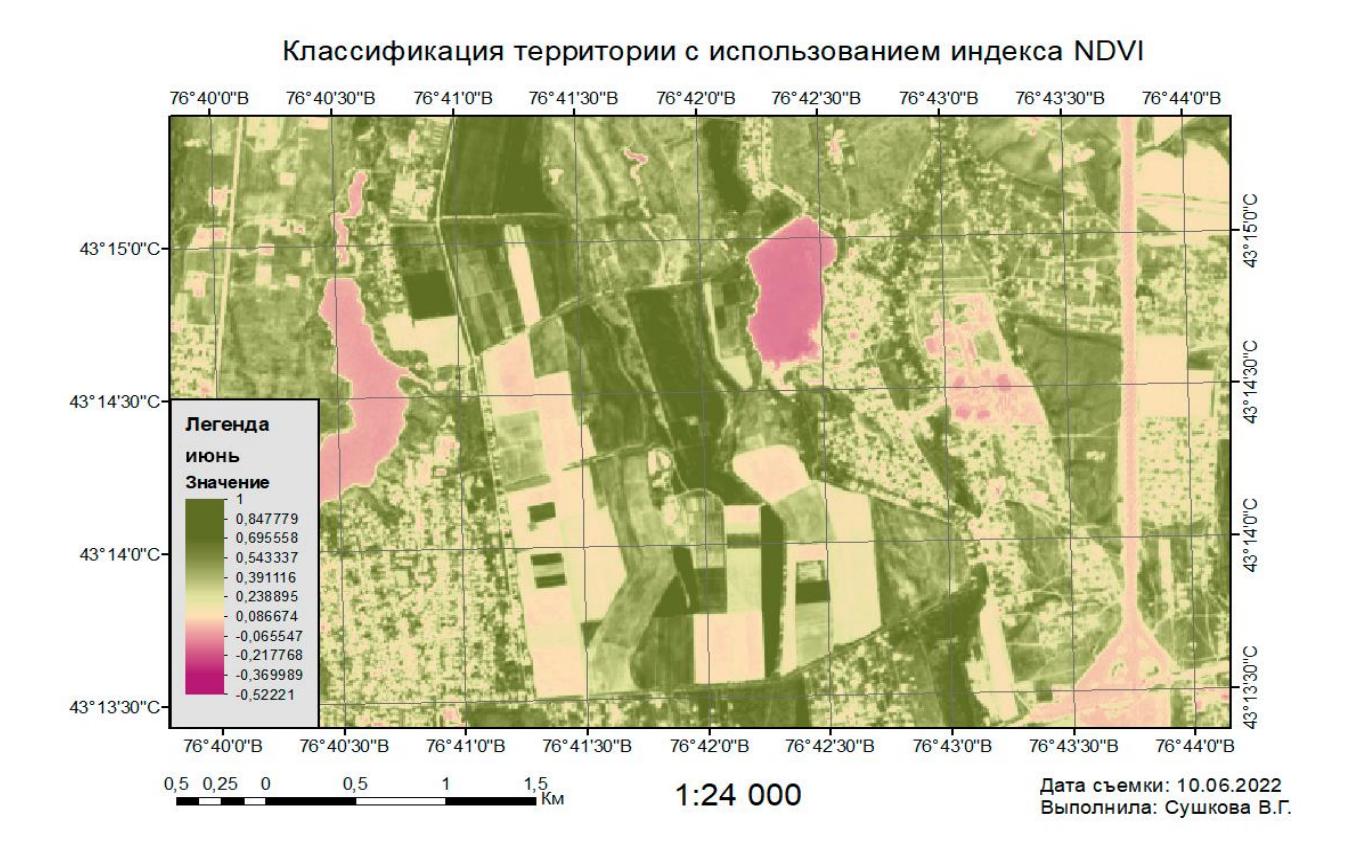

Рисунок 18 − Карта классификации NDVI за летний период

На карте осеннего сезона значение индекса NDVI идет на спад, ввиду окончания урожайного сезона и принимает в основном усредненные значения, представлены на рисунке 19.

На данном этапе чем ниже показатель, тем лучше. Самым оптимальным является **0,3 – 0,35**. Усредненный показатель на данном снимке — 0,28. Снимок был сделан 17 сентября 2022 года.

Мы видим, культура созрела неравномерно. Основная часть готова к уборке, однако имеются участки светло-зеленого оттенка. Это означает, что растения на данной площади еще не готовы к уборке.

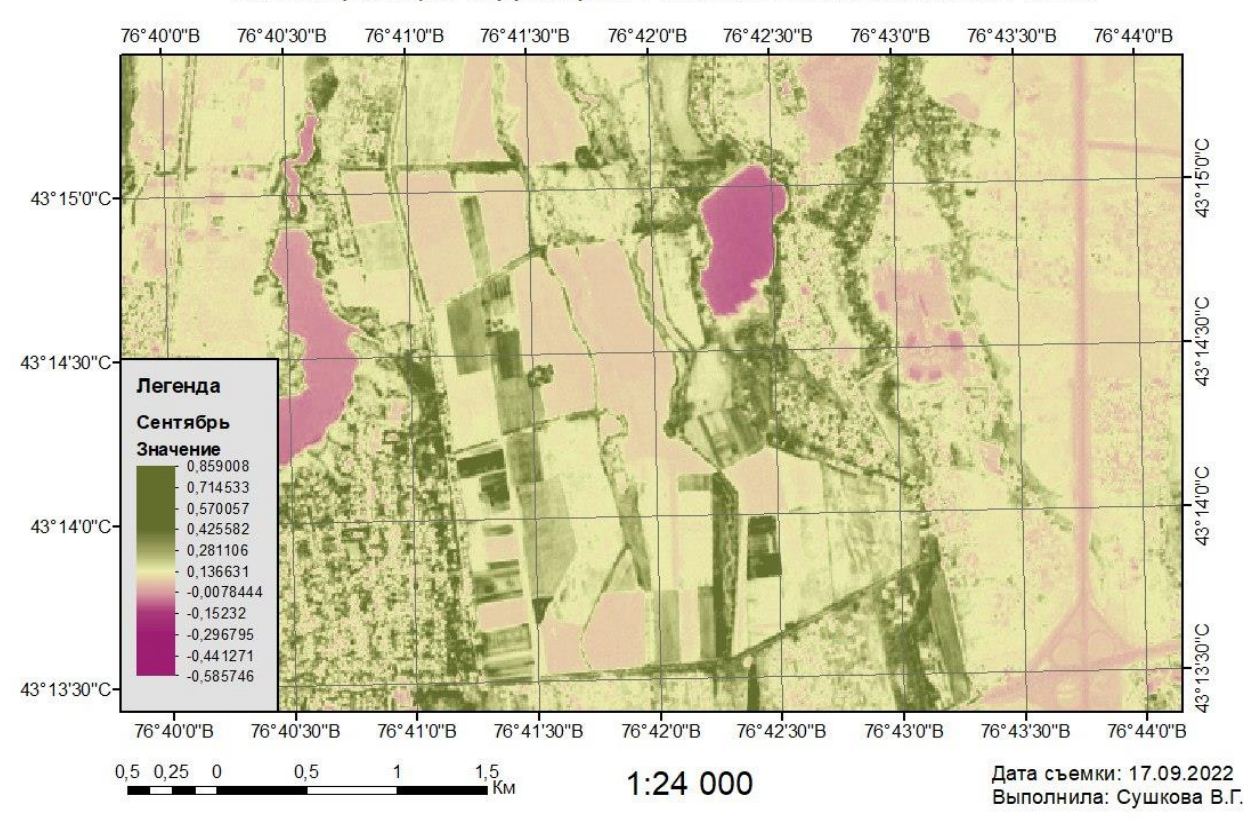

#### Классификация территории с использованием индекса NDVI

Рисунок 19 − Карта классификации NDVI за осенний период

Значение индекса на одном и том же участке поля постоянно меняется в течение сезона в зависимости от фаз развития посевов. Индекс растет с наступлением вегетационного периода, в момент цветения рост индекса NDVI прекращается, а затем переходит к стадии снижения по мере созревания посевов. Очевидно, что на значении индекса также сказывается уровень плодородности почвы, агрономические технологии и даже метеоусловия. Наиболее точные прогнозы урожайности посевов определяются по пиковым значениям NDVI.

# **ЗАКЛЮЧЕНИЕ**

<span id="page-31-0"></span>Переход к рыночной экономике четко обозначил важность развития сельского хозяйства и грамотной оценке данных земель.

Основной целью данной дипломной работы является инновационный подход к планированию, прогнозированию плодородия и оценке земель с помощью методов дистанционного зондирования земли.

В практической части дипломной работы рассмотрен процесс обработки космических снимков Sentinel – 2 A с использованием вегетационного индекс NDVI (Normalized Difference Vegetation Index), который позволяет приблизительно оценить, насколько хорошо или плохо развиваются посевы.

В Казахстане постепенно внедряется данная технология для прогнозирования урожайности посевов сельского хозяйства. Подобный продукт уже на стадии разработки в Казахстане - ИС «AgroStream» (АгроСтрим). Комплексная система управления сельхозпредприятием «AgroStream» уже известна казахстанским фермерам, однако ПО постоянно дорабатывается, расширяя функционал и совершенствуясь. Уже в ближайшем будущем ПО «AgroStream» (АгроСтрим) сможет анализировать большие объемы данных, доводить до пользователя уже готовые результаты и присылать агроному уведомления о возможных проблемах. Такой подход позволит использовать инструмент точного земледелия - снимки NDVI без требований высокой компетенции агронома.

# **СПИСОК ИСПОЛЬЗОВАННОЙ ЛИТЕРАТУРЫ**

<span id="page-32-0"></span>1 Сводный аналитический отчет о состоянии и использовании земель Республики Казахстан за 2017 г. Астана, 2018

2 Сводный аналитический отчет о состоянии и использовании земель Республики Казахстан за 2021 г. Нур-Султан, 2021 – 22 с, 58 с, 76 с, 77 с, 237 с.

3 Орынбеков М. Байдулдинова А.Н. Оценка земли учебное пособие. Алматы: 2013 – 744 с.

4 Никонорова И.В Гуменюк А.Е Пивоваров И.А. Оценка состояния плодородия почв сельскохозяйственных угодий с использованием гистехнологий. ФГБОУ ВО, 2021

5 Официальный сайт компании Esri, приложение ArcGis <https://www.arcgis.com/>

6 Яндекс карты. Алматинская область. Г.Каскелен. Карасайский район <https://yandex.kz/>

7 Космические снимки *Sentinel-2 A* <https://scihub.copernicus.eu/>

8 Leonid Shumilo Mykola Lavreniuk Sergii Skakun and Nataliia Kussul Sustainability 2021, 13, 12096. https://doi.org/10.3390/su132112096

9 Абросимов A.B. Перспективные направления отраслевого использования космической съемки прогноз на основе 4-летнего опыта проектной деятельности // Материалы IV Международной конференции «Космическая съемка — на пике высоких технологий». — Москва.-2010.